# Release Notes

EasyCruit 15.1

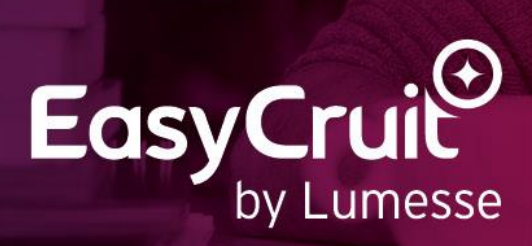

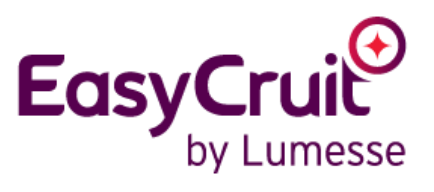

## Contents

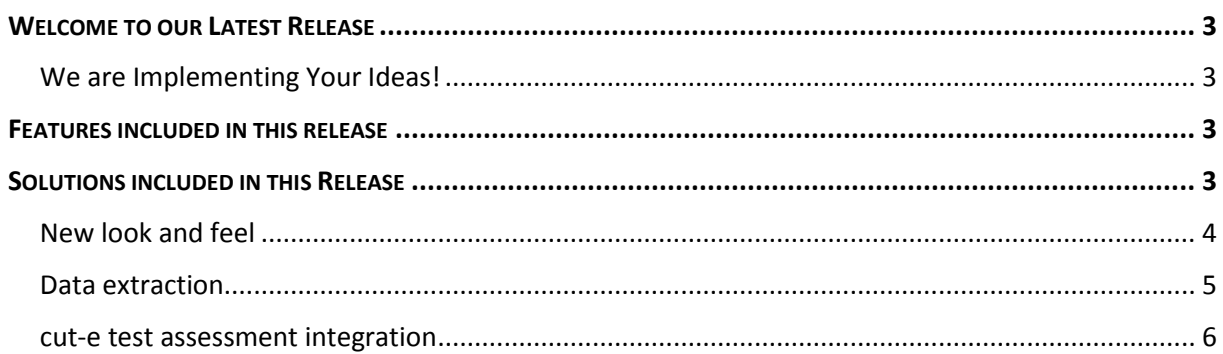

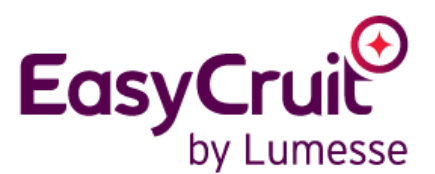

## <span id="page-2-0"></span>Welcome to our Latest Release

EasyCruit by Lumesse continues to deliver customer value through its new releases, providing features that make the user experience more efficient and enjoyable.

[Click here](https://www.youtube.com/watch?v=hvoyxFPa0JM&feature=youtu.be) to watch a video demonstrating the new features.

#### <span id="page-2-1"></span>We are Implementing Your Ideas!

Our teams work to constantly improve the features we offer you and we gather feedback in two ways:

 $\bigstar$ Ideas:

> Through our customer portal (www.lumesse.com/community) where all customers and employees of Lumesse can share their enhancement requests or new feature ideas.

◆ Account Manager Feedback:

Our Account Managers welcome your ideas and feed them into our teams.

## <span id="page-2-2"></span>Features included in this release

The features included in the 15.1 release are listed below, and more details about each item are available within this document. Some items are deployed to all customers, and others may require activation as described.

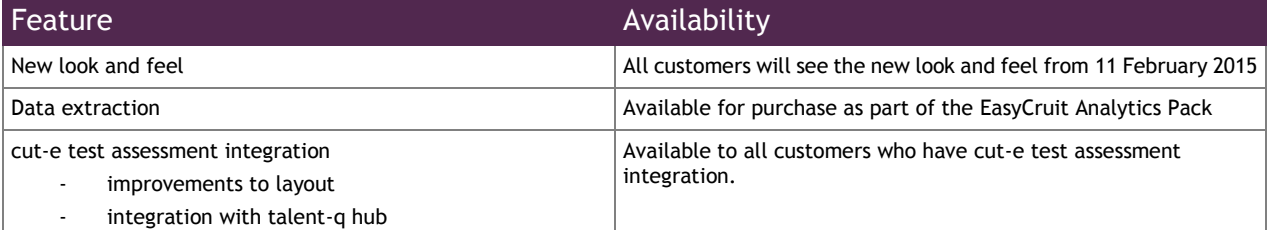

## <span id="page-2-3"></span>Solutions included in this Release

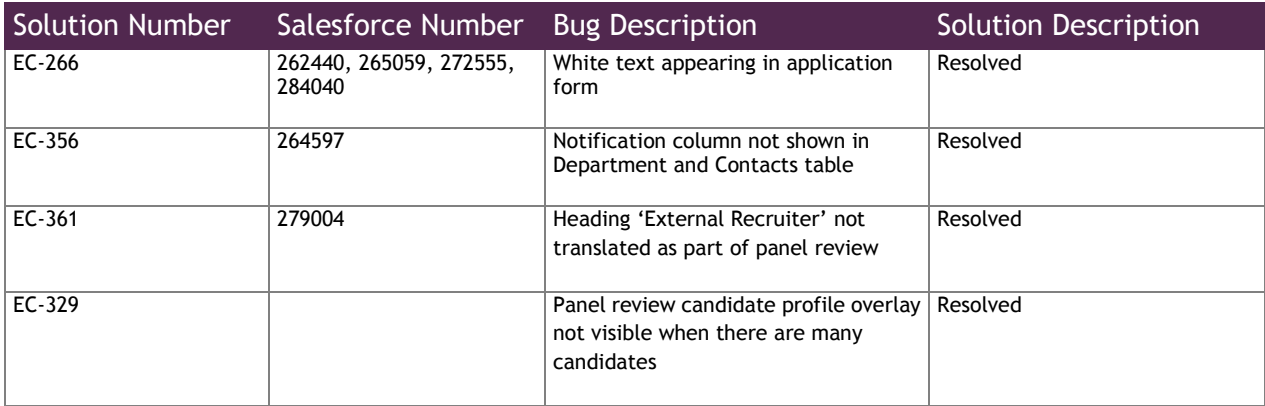

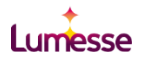

### <span id="page-3-0"></span>New look and feel

The colour and logo images for EasyCruit will be updated for all users on 11 February 2015. The navigation and positioning remains the same.

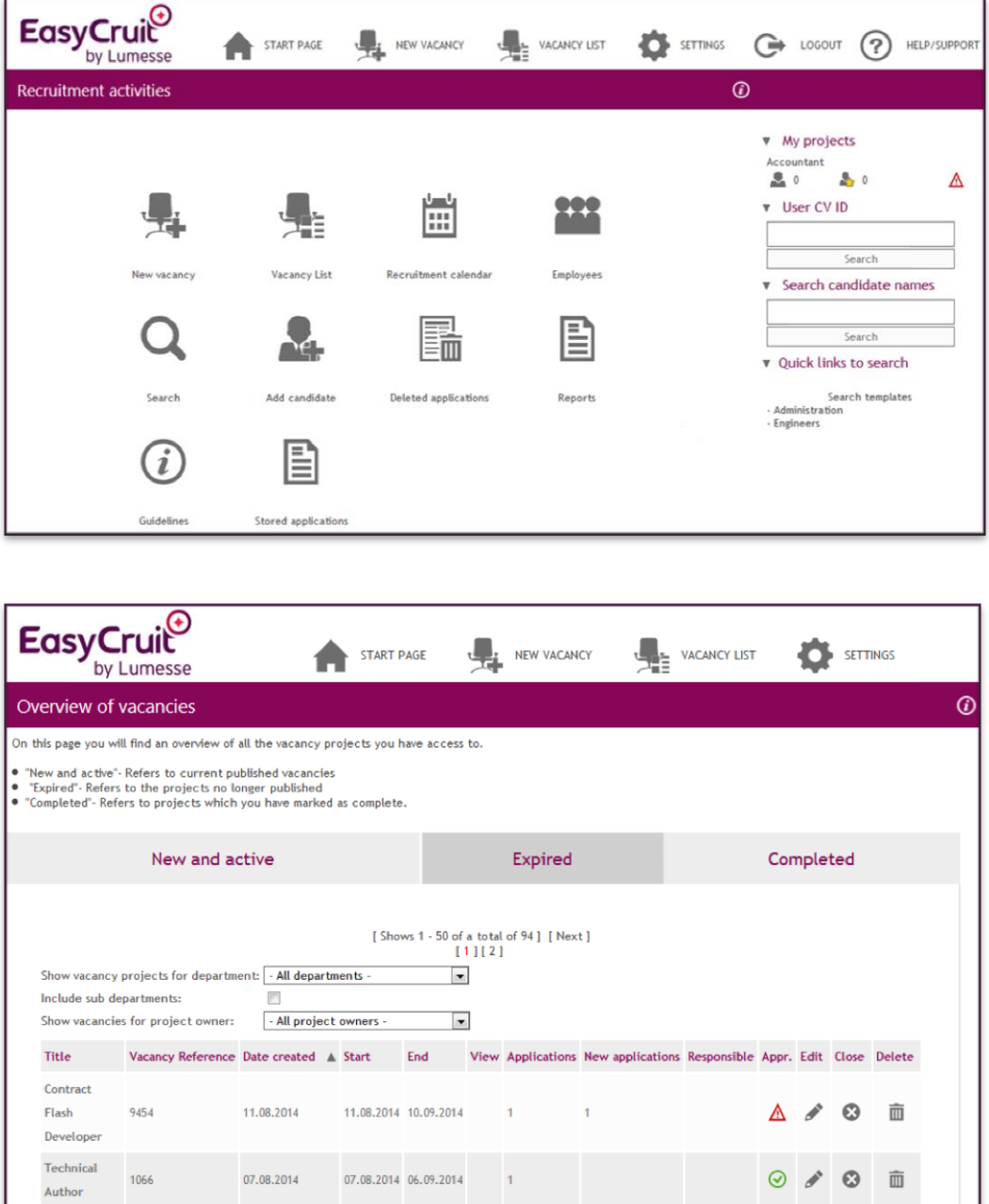

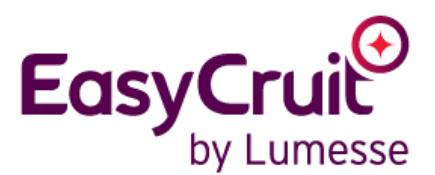

### <span id="page-4-0"></span>Data extraction

As part of the EasyCruit analytics module, the data extraction feature allows you to export EasyCruit information into Excel, to create your own reports. When activated, a new tab called Data Extract will appear when you click on Reports from the home page.

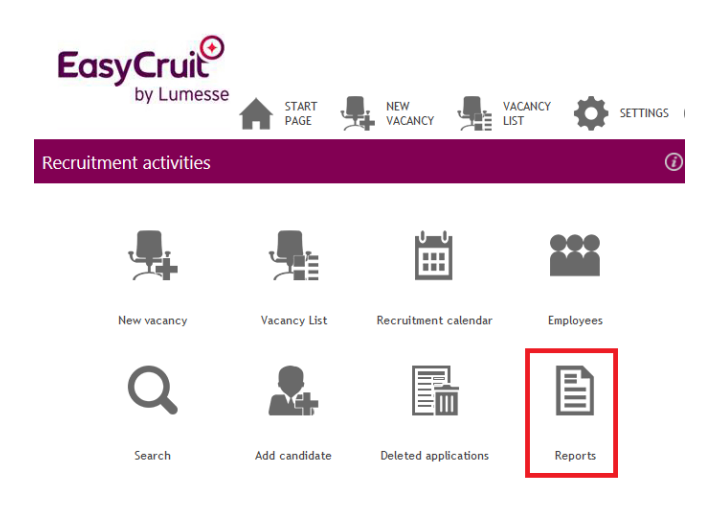

Clicking on the Extract description will allow you to then select the filter options and generate the extract.

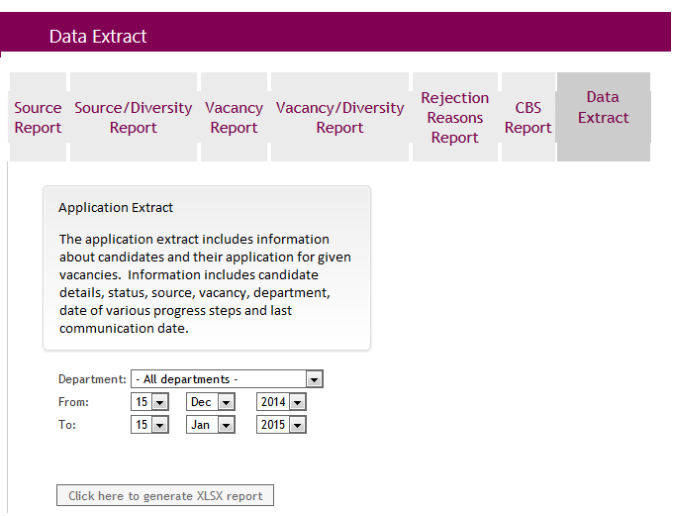

Your browser will prompt you to either open or save the extract which you can open in Microsoft Excel.

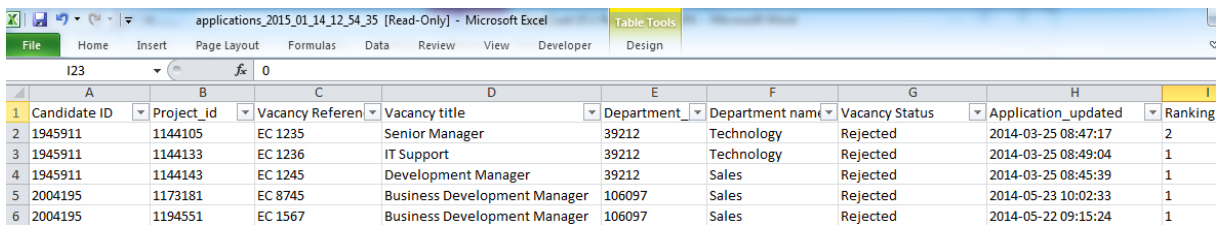

For advanced reporting needs, extracts can be scheduled to be saved to your FTP. Contact your consultant for more details.

#### <span id="page-5-0"></span>cut-e test assessment integration

The test selection options have been improved to allow multiple tests to be sent to candidates in one email.

![](_page_5_Picture_50.jpeg)

Candidates will receive one email, which will direct them to the cut-e landing page and show them the list of tests they need to complete.

From the Recruitment Overview you will be able to see the different tests/ bundles you have sent to candidates.

Clicking on this will show you a summarised view of the average score (for ability tests), matching score (if snap-it is used), and a link to a PDF if configured.

![](_page_5_Picture_51.jpeg)

Recruitment information > Assessed Candidates

Shows 1 - 2 of a total of 2